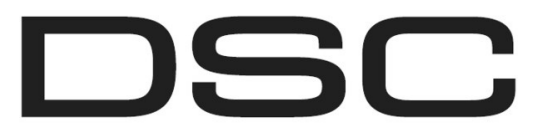

A Tyco International Company

# **PG9975/PG8975/PG4975**

## **Инструкции за инсталиране на безжичен контакт за врата и прозорец от серия PowerG**

## **Работа**

Контактите за врата и прозорец PG9975/PG8975/PG4975 са напълно наблюдавани, PowerG магнитни контактни устройства. Те съдържат безжичен рид контакт (който се отваря при отдалечаването на магнита, поставен близо до него). Устройството предава алармени съобщения към контролния панел и е наблюдавано с използването на PowerG двупосочен протокол на комуникациите. Светодиодът свети в зелено/жълто/червено, според силата на сигнала, при първото поставяне на батерията и за период от 15 минути. Светодиодът не свети, когато се предава съобщение за наблюдение или аларма. Работното захранване се осъществява от 3 V литиева батерия на платката. Вградените индикатори за качество на връзката намаляват времето за инсталация чрез елиминиране на необходимостта инсталаторът да доближава физически контролния панел.

Бележка: За UL / ULC инсталации използвайте това устройство само във връзка със съвместими безжични приемници DSC: HSM2HOST9, HS2LCDRF(P)9, HS2ICNRF(P)9 и PG9920.

### **Детектиране на слаба батерия**

PGx975 включва детектиране на слаба батерия. Когато е детектирано това условие, към съвместимия приемник/контролен панел се предава съобщение за проблем. Това ще осигури визуална идентификация на устройството, което изисква смяна на батерията.

## **Настройка на устройството**

#### ВНИМАНИЕ!

Този продукт използва литиеви батерии. Неправилното боравене с литиеви батерии може да доведе до ГЕНЕРИРАНЕ НА ТОПЛИНА, експлозия или пожар, което може да доведе до телесни повреди.

#### **ПредупреждеНИЕ!**

Опасност от експлозия, ако батериите са поставени неправилно. Сменяйте батерията единствено със същия или еквивалентен вид, препоръчан от производителя. Изхвърляйте използваните батерии в съответствие с инструкциите на производителя,

Съхранявайте далеч от малки деца: ПРИ ПОГЛЪЩА-НЕ ВЕДНАГА отидете на лекар.

Не се опитвайте да зареждате тези батерии.

**Бележка:** Монтаж и смяна на батерията трябва да се извършва от сервизни техници, само на закрити не-опасни места.

**Бележка:** За да осигурите продължителна работа на всички безжични устройства след връщане към фабричните настройки, се препоръчва глобално качване на цялото безжично програмиране през DLS преди връщането на фабричните настройки. След завършване на това връщане, изтеглете безжичното програмиране.

## **Легенда**

- А. Бутон за регистриране
- В. Полярност на батерията
- С. Рид контакт от долната страна на платката (в устройството)
- D. Символ отстрани на корпуса, показващ местоположението на рид контакта

Е. Магнит<br>Е. 1/4" (6 и

D-304589

- F 1/4" (6 мм.) разстояние максимум<br>G Чупеш се сегмент на основата :
- Чупещ се сегмент на основата за задния тампер (само PG8975)
- H. Монтажни отвори

### **Поставяне на батерията**

- 1. Вмъкнете отвертка 4 mm в прореза на пластмасовия капак, и го извийте, за да отворите тази страна на пластмасовия капак.
- 2. Вмъкнете отвертката в прореза на пластмасовия капак от другата страна на пластмасовия капак, повторете процедурата и извадете капака.
- 3. Поставете батерията под ъгъл, като спазвате нейната полярност и натиснете батерията надолу.

**БЕЛЕЖКА**: Когато програмирате ръчно безжични устройства, ако някое устройство е било захранено за повече от 48 часа, то не може да бъде регистрирано в системата, докато не бъде задействан и отново възстановен неговия тампер. Когато програмирате панела с използване на процедурата Бързо регистриране, следвайте стъпките, описани в Регистриране на устройството в системата.

**БЕЛЕЖКА**: След възстановяване на проблем със слаба батерия, на системата може да отнеме до 5 минути, за да изчисти проблема.

## **Регистриране на устройството в сис-**

### **темата**

За бързо регистриране:

- 1. На някоя клавиатура натиснете [\*][8] [Код на инсталатора] [804] [000].
- 2. Натиснете и задръжте бутона за регистриране на устройството, докато светодиодът светне постоянно и докато той още свети, отпуснете бутона. На клавиатурата се появява потвърждаващо съобщение.
- 3. Натиснете бутона [\*], за да потвърдите идентификатора (ID).
- 4. Въведете [3-цифрен номер на зона].
- 5. Въведете [3-цифрен тип на зоната].
- 6. Въведете [едноцифрен номер на разпределението] за всички необходими разпределения и натиснете [#]. Ако използвате LCD клавиатура, можете да превъртите към желаните разпределения и да натиснете [\*], за да превключите разпределението.
- 7. На LCD клавиатура въведете етикета чрез използване на библиотеката на думи.

За да регистрирате предварително:

- 1. Дистанционно конфигурирайте уникалния идентификационен номер в системата. За повече информация вижте Ръководството на HSM2HOST.
- 2. Когато сте на обекта, натиснете бутона за регистриране на устройството.

**БЕЛЕЖКА**: Ако някое безжично устройство е било захранено за повече от 48 часа, без да е регистрирано в системата, задействайте и отново възстановете неговия тампер, за да го регистрирате.

### **Монтиране на устройството**

Силно препоръчително е да закрепите предавателя към горната част на врата / прозорец на неподвижната рамка, а магнита - на вратата или прозореца. Уверете се, че магнитът е разположен на не повече от 6 мм. (0,25 инча) от маркираната страна на предавателя.

### **Изпълнение на тест за поставяне**

Преди постоянно монтиране на безжично устройство, временно монтирайте устройството и направете тест за поставяне. 1. Задействайте тампера на устройството, като извадите капака му.

- 2. Поставете капака, за да възстановите тампера.
- 3. Задействайте устройството чрез отваряне на вратата или прозореца и проверете дали червеният светодиод мига, индикирайки детектиране.
- 4. След 2 секунди светодиодът мигва три пъти. Следващата таблица показва силата на приетия сигнал.

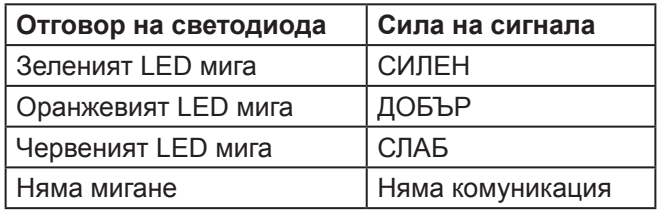

**ВАЖНО!** Приемливи са само Добър или Силен сигнал. Ако получите Слаб сигнал от устройството, преместете го и повторете теста, докато се получи ДОБЪР или СИЛЕН сигнал. **Бележка:** За UL/ULC инсталации, са приемливи само СИЛ-НИ нива на сигнала. След инсталацията проверете функционалността на продукта заедно със съвместимите приемници HSM2HOST9, HS2LCDRF(P)9, HS2ICNRF(P)9 и PG9920.

**Бележка:** За подробни инструкции относно поставянето се отнесете до Ръководството на контролния панел.

## **Отделяне на междината**

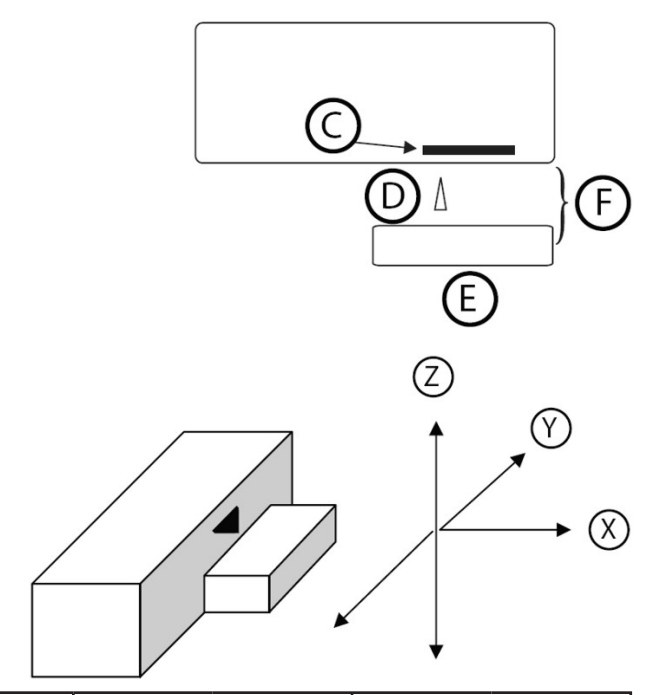

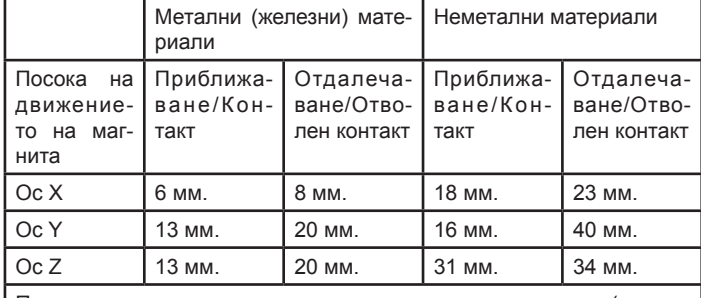

Препоръчителното отделяне на междината за инсталация (при показаните използвани материали и оси) е 6 милиметра.

**Бележка:** За EN50131-2-6 съвместими инсталации употребявайте контакт и магнит само за движение по оста X, когато се инсталира на метални (железни) материали.

## **Монтажна процедура**

**Бележка:** За европейския пазар да не се използва лепенка.

## **За PG4975 и PG9975:**

- 1. Отлепете външните слоеве от двете ленти от двустранна лепенка и закрепете към устройството и магнита.
- 2. Изравнете устройството с магнита съгласно маркировката и закрепете устройството и магнита към монтажната повърхност.

## **За PG8975:**

- 1. Отбележете и пробийте 2 отвора в монтажната повърхност (3 отвора за задния тампер). Затегнете основата с винтове.
- 2. Вкарайте винтовете. Уверете се, че техните глави са натиснати към повърхността на пластмас овия капак и перпендикулярно на капака. 3. Изравнете ус-

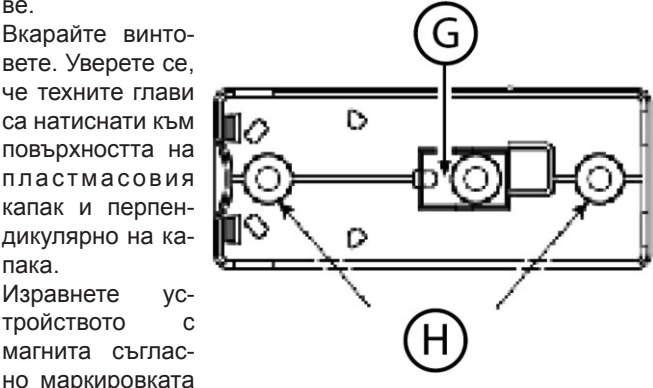

и закрепете устройството и магнита към монтажната повърхност.

## **Конфигурация**

За да влезете в секцията на безжичното програмиране, въведете [804][Номер на зона].

## **Превключваеми опции на устройството**

[001][04] **Наблюдение - По подразбиране [Y]** Разрешава наблюдението на устройството.

## **Характеристики**

**Честотен обхват (MHz)** - CE изброени PG4975: 433MHz; CE/EN изброени PG8975: 868MHz; FCC/IC/UL/ULC изброени PG9975: 912-919MHz

**Модулация:** GFSK

**Комуникационен протокол:** PowerG

**Наблюдение:** Сигнализиране на 256-секундни интервали **Батерия:** 3 V Lithium CR2032 тип батерия, Varta.

**Очакван живот на батерията:** 5 години (не е тествано от UL/ ULC)

**Праг за слаба батерия:** 2.1 V

**Работна температура:** -10ºC до +55ºC (UL проверено само в обхвата 0º-49ºC)

**Влажност:** до макс. 93% относителна влажност (UL проверено само до макс. 85%)

**Размери:** (Д х Ш х Д) 62 x 25.4 x 6.1 мм.

**Тегло (вкл. батерията):** 12 грама

**Цвят:** Бял или кафяв

## **Съвместими приемници**

433MHz обхват: HSM2HOST4; HS2LCDRF(P)4;HS2ICNRF(P)4; PG4920

868MHz обхват: HSM2HOST8; HS2LCDRF(P)8; HS2ICNRF(P)8; PG8920

912-919MHz обхват: HSM2HOST9; HS2LCDRF(P)9; HS2ICNRF(P)9; PG9920

**Бележка:** Само устройствата, работещи в обхват 912-919MHz са UL / ULC проверени.

**Бележка:** Само модел PG9975 работещ в честотния обхват 912-919MHz е UL/ULC изброен.

## **Бележки за UL / ULC**

PG9975 е UL/ULC изброен за домашни охранителни приложения в съответствие с изискванията в стандартите UL 634 и ULC/ORDC634 за контакт за врата и прозорец.

За UL/ULC инсталации използвайте това устройство само заедно със съвместими безжични приемници на DSC: HSM2HOST9, HS2LCDRF(P)9, HS2ICNRF(P)9 и PG9920.

Европа: PG4975 и PG8975 са в съответствие с изискванията на RTTE - Директива 1999/5/ЕО на Европейския парламент и на Съвета от 9 март 1999 година. PG8975 е сертифициран от Telefication по следните стандарти: EN50131-2-6, EN50131-1 GRADE 2, CLASS II, EN50131-6 Type C. Telefication BV е сертифицирал само варианта 868 MHz на този продукт. Съгласно EN 50131-1:2006 и A1:2009 това устройство може да бъде прилагано в инсталирани системи до Security Grade 2, клас II на околната среда. Англия: PG8975 е подходящ за използване в системи, инсталирани в съответствие с PD6662:2010 Grade 2. Периферните Power G устройства имат двупосочна възможност за комуникация, като осигуряват допълнителни предимства, както е описано в техническата брошура. Тази функционалност не е тествана за съответствие със съответните технически изисквания и следователно трябва да бъде разглеждана извън обхвата на характеристиките на продукта.

## **Отчет за FCC съвместимост**

ВНИМАНИЕ! Промени или модификации, които не са изрично одобрени от страната, отговорна за съответствието, могат да анулират правото на потребителя да използва това оборудване.

Това оборудване беше тествано и беше намерено, че то отговаря на ограниченията за Клас B цифрово устройство в съответствие с Част 15 от правилата на FCC. Тези граници са предназначени да осигурят разумна защита срещу вредна намеса във всяка жилищна инсталация. Това оборудване генерира, използва и може да излъчва радиочестотна енергия и ако не е инсталирано и използвано правилно, в съответствие с инструкциите на производителя, може да предизвика вредни смущения на радио и телевизионното приемане.

Въпреки това, няма гаранция, че смущения няма да възникнат при конкретна инсталация. Ако това оборудване причинява вредни смущения в телевизори или радиоприемници, които може да бъдат определени чрез включване и изключване на оборудването, потребителят се насърчава да опита да коригира смущението чрез една или повече от следните мерки:

- преориентиране или преместване на приемната антена;

- увеличаване на разстоянието между оборудването и приемника;

- свързване оборудването към контакт от верига, различна от тази, към която е свързан приемникът.

- да се консултира с дилъра или опитен радио/телевизионен техник за помощ.

Това оборудване отговаря на изискванията на FCC и IC за установените граници на радиочестотно облъчване, отнасящи се до неконтролирана среда.

Това устройство отговаря на правилата на FCC част 15 и на освободени от лиценз RSS стандарт(и) на Industry Canada. Експлоатацията му зависи от следните две условия: (1) Това устройство не трябва да причинява вредни смущения и (2) това устройство трябва да приема всички смущения, които могат да бъдат получени или които могат да предизвикат нежелана работа.

#### **Ограничена гаранция**

Digital Security Controls гарантира, че за период от дванадесет месеца, считано от датата на закупуване, продуктът ще бъде без дефекти в материалите и изработката при нормална употреба и че в изпълнение на всяко неспазване на това условие, Digital Security Controls, по свое мнение, ще ремонтира или замени дефектиралото оборудване при връщане му в депото за поправка. Тази гаранция се прилага само към дефекти в части и изработката, а не към повреди, настъпили при доставката или пренасянето, или повреди поради причини извън контрола на Digital Security Controls като мълния, прекомерно напрежение, механични удари, наводнение, или повреда вследствие на злоупотреба, промяна или неправилно приложение на оборудването.

Гореизложената гаранция се прилага само към първоначалния купувач и е и ще бъде вместо всякакви и всички други гаранции, изразени или подразбиращи се, както и на всички други задължения или отговорности от страна на Digital Security Controls. Digital Security Controls нито поема отговорност за, нито упълномощава друго лице, което претендира да действа от нейно име, да модифицира или да променя тази гаранция, нито да поеме за нея всяка друга гаранция или отговорност по отношение на този продукт. В никакъв случай DSC не носи отговорност за каквито и да било преки или непреки или последващи вреди, пропуснати ползи, загуба на време или всякакви други загуби, понесени от купувача във връзка с покупката, инсталирането или експлоатацията или повредата на този продукт.

#### *Предупреждение: Digital Security Controls препоръчва цялата система да бъде тествана редовно. Обаче въпреки честото тестване, и поради, но не ограничено до престъпна намеса или електрически смущения, е възможно този продукт да не може да работи, както се очаква.*

*Важна информация: Промени или модификации, които не са изрично одобрени от Digital Security Controls биха могли да доведат до обезсилване на правото на потребителя да използва това оборудване.*

**ВАЖНО - ПРОЧЕТЕТЕ ВНИМАТЕЛНО:** Софтуер на DSC, закупен с или без продукти и компоненти е с авторски права и е закупен при следните лицензионни условия:

- Това ЛСКП Лицензионно споразумение с крайния потребител ("EULA") е законен договор между Вас (компанията, физическо или юридическо лице, което е придобило софтуера и свързания с него хардуер) и Digital Security Controls, подразделение на Tyco Safety Products Canada Ltd. ("DSC"), производителят на интегрирани системи за сигурност и разработчик на софтуера и всички свързани продукти или компоненти, ("Хардуер"), който сте закупили.
- Ако софтуерният продукт на DSC ("СОФТУЕРен продукт" или "софтуер") е предназначен да бъде придружен от ХАРДУЕР, и не се придружава от нов хардуер, нямате право да използвате, копирате или инсталирате софтуерния продукт. Софтуерният продукт включва компютърен софтуер и може да включва свързани медии, печатни материали, както и "онлайн" или електронна документация.
- Всеки софтуер, предоставен заедно със софтуерния продукт, който е свързан с отделно ЛСКП, е лицензиран за вас по условията на този лицензионен договор.
- Чрез инсталиране, копиране, сваляне, съхранение, достъп, или използване по друг начин на софтуерния продукт, Вие се съгласявате безусловно да бъдете обвързани с условията на това ЛСКП, дори ако това ЛСКП се счита за изменение на някое предишно споразумение или договор. Ако не сте съгласни с условията на това ЛСКП, то DSC не желае да лицензира софтуерния продукт за вас и вие нямате право да го използвате.

#### Лиценз

Софтуерният продукт е защитен от законите за авторското право и международните спогодби за авторските права, както и други закони и договори за интелектуална собственост. Софтуерният продукт е лицензиран, а не продаден,

1. Предоставяне на лиценз това ЛСКП ви дава следните права:

- (а) Инсталиране и използване на софтуер За всеки получен лиценз, можете да имате само едно копие на софтуерния продукт, който е инсталиран.
- (b) Съхранение/Мрежово използване Софтуерния продукт не може да бъде инсталиран, достъпен, показван, пускан, споделен или използван едновременно на или от различни компютри, включително работна станция, терминал или друго цифрово електронно устройство ("Устройство"). С други думи, ако имате няколко работни станции, Вие ще трябва да придобиете лиценз за всяко работно място, където ще се използва този СОФТУЕР.
- (с) Архивирано копие Можете да направите резервни копия на софтуерния продукт, но можете да имате само едно копие за лиценз, инсталирано във всеки даден момент. Можете да използвате резервното копие единствено за архивни цели. Освен ако не е изрично предвидено в това ЛСКП, Вие не може по друг начин да правите копия на софтуерния продукт, включително печатни материали, придружаващи този СОФТУЕР.
- 2. ОПИСАНИЕ НА ДРУГИ ПРАВА И ОГРАНИЧЕНИЯ
- (а) Ограничения за обратно проектиране декомпилиране и дезасемблиране - Вие не можете да извършвате обратно проектиране, декомпилация или дезасемблиране на софтуерния продукт, освен и само до степента, в която тази дейност е изрично разрешена от приложимото законодателство, въпреки това ограничение. Вие не можете да направите някакви промени или модификации на софтуера, без писменото разрешение на служител на DSC. Не можете да отстранявате бележки за собственост, марки или етикети от софтуерния продукт. Вие трябва да въведете разумни мерки, за да гарантирате спазването на сроковете и условията на това ЛСКП.
- (b) Отделяне на компоненти Софтуерният продукт е лицензиран като един продукт. Неговите съставни части не могат да бъдат отделени за използване на повече от едно хардуерно устройство.
- (с) Единичен ИНТЕГРИРАН ПРОДУКТ Ако сте придобили този софтуер с ХАР-ДУЕР, тогава софтуерният продукт е лицензиран с хардуера като единен интегриран продукт. В този случай, софтуерният продукт може да се използва само с хардуера, както е изложено в това ЛСКП.
- (d) Отдаване под наем Вие не можете да отдавате под наем, на лизинг или

назаем софтуерния продукт. Не можете да го предоставяте на други лица или да го качите на сървър или уеб сайт.

- (е) Прехвърляне на Софтуерен продукт Вие може да прехвърлите всичките Ваши права по настоящето ЛСКП само като част от постоянна продажба или прехвърляне на хардуера, при условие че не задържате копия, можете да прехвърлите целия софтуерен продукт (включително всички части на компонентите, медиите и печатни материали, всички ъпгрейди и това ЛСКП), и при условие, че получателят е съгласен с условията на това ЛСКП. Ако софтуерният продукт е надстройка, всеки трансфер трябва да включва и всички предишни версии на софтуерния продукт.
- Прекратяване Без да се засягат други права, DSC може да прекрати настоящото ЛСКП, ако не се съобразите с правилата и условията на това ЛСКП. В такъв случай, ще трябва да унищожите всички копия на софтуерния продукт и всички негови компоненти.
- (g) Търговски марки Това ЛСКП не предоставя никакви права във връзка с каквито и да било търговски марки или сервизни марки на DSC или неговите доставчици.
- 3. АВТОРСКИ ПРАВА Всички заглавия и права на интелектуална собственост в и на софтуерния продукт (включително, но не ограничени до всякакви изображения, снимки и текст, включени в софтуерния продукт), придружаващите печатни материали, както и всички копия на софтуерния продукт, са собственост на DSC или неговите доставчици. Вие не можете да копирате печатните материали, придружаващи софтуерния продукт. Всички заглавия и права на интелектуална собственост в и на съдържанието, които могат да бъдат достъпни чрез ползване на софтуерния продукт, са собственост на съответния собственик съдържанието и могат да бъдат защитени от приложимото авторско право или други закони за интелектуална собственост и договори. Това EULA не Ви предоставя никакви права да използвате това съдържание. Всички права, които не са изрично предоставени по това EULA, са запазени от DSC и неговите доставчици.
- 4. ОГРАНИЧЕНИЯ ЗА ИЗНОС Вие се съгласявате, че няма да експортирате или реекспортирате софтуерния продукт за страна, лице или предприятие, подлежащи на канадските експортни ограничения.
- 5. Избор на законодателство Това Споразумение за софтуерен лиценз се подчинява на законите на провинция Онтарио, Канада.
- 6. Арбитраж Всички спорове, възникнали във връзка с настоящото споразумение, се определят с окончателен и задължителен арбитраж в съответствие със Закона за арбитраж и страните са съгласни да бъдат обвързани от решението на арбитъра. Мястото на арбитража е в Торонто, Канада, и езикът на арбитража трябва да бъде английски.

#### 7. Ограничена гаранция

- (а) НИКАКВА ГАРАНЦИЯ DSC предоставя СОФТУЕРА "както е", без гаранция. DSC не гарантира, че софтуерът ще отговори на Вашите изисквания или че експлоатацията на СОФТУЕРА ще бъде непрекъсната или без грешки.
- (b) ПРОМЕНИ В работната среда DSC не носи отговорност за проблеми, причинени от промени в оперативните характеристики на ХАРДУЕРА или за проблеми във взаимодействието на софтуера с различни от DSC софтуерни или хардуерни продукти.
- (с) ОГРАНИЧАВАНЕ НА ОТГОВОРНОСТТА; ГАРАНЦИЯТА ОТРАЗЯВА РАЗ-ПРЕДЕЛЕНИЕ НА РИСКА - Във всеки случай, ако някоя наредба

предполага гаранции или условия, посочени в настоящото споразумение за лиценз, цялата отговорност съгласно някоя от разпоредбите на настоящото споразумение за лиценз, се ограничава до по-голямата от сумата, платена в действителност от вас за софтуерен лиценз и пет канадски долара (CAD \$ 5.00). Тъй като някои юрисдикции не позволяват изключването или ограничаването на отговорността за косвени или случайни щети, горното ограничение може да не се отнася за вас.

- (d) ОТКАЗ ОТ ГАРАНЦИИ Тази гаранция съдържа цялата гаранция и може да замести всякакви и всички други гаранции, изразени или подразбиращи се (включително всички подразбиращи се гаранции за продаваемост или пригодност за определена цел) и на всички други задължения или задължения от страна на DSC. DSC не дава никакви други гаранции. DSC нито приема, нито упълномощава друго лице, което претендира да действа от нейно име да модифицира или да промени тази гаранция, нито да поеме вместо нея всяка друга гаранция или отговорност по отношение на този Софтуерен продукт.
- (е) ИЗКЛЮЧИТЕЛНО ПРАВО И ОГРАНИЧАВАНЕ НА ГАРАНЦИЯ При никакви обстоятелства DSC не носи отговорност за специални, случайни, косвени или индиректни вреди, базирани на нарушение на гаранцията, нарушение на договора, небрежност, стриктна отговорност, или всяка друга юридическа теория. Такива щети включват, но не се ограничават до, загуба на печалба, загуба на Софтуера или свързано с него оборудване, цена на капитала, разходи за заместване или подмяна на оборудване, съоръжения или услуги, време за престой, време на купувачите, претенции на трети лица, включително клиенти, както и повреда на собственост.

Внимание: DSC препоръчва цялата система да бъде тествана редовно. Все пак, въпреки честото тестване и поради, но не ограничено до, криминално намеса или електрически смущения, е възможно този Софтуерен продукт да не може да работи, както се очаква.

Винаги се уверявайте, че сте получили най-новата версия на ръководството на потребителя. Актуализирани версии на настоящото Ръководство за потребителя са достъпни, като се свържете вашия дистрибутор.

© 2014 Tyco International Ltd. и неговите съответните компании. Всички права запазени. Търговските марки, лога и сервизни марки, показани в този документ са регистрирани в Съединените американски щати [или други страни]. Всяко неправомерно използване на търговски марки, е строго забранено и Tyco International Ltd. ще отстоява своите права върху интелектуална собственост с цялата строгост на закона, включително на наказателно преследване, когато е необходимо. Всички търговски марки, които не са собственост на Tyco International Ltd., са собственост на съответните им притежатели и се използват с разрешение или право съгласно приложимите закони. Предложените продукти и спецификациите подлежат на промяна без предизвестие. Действителните продукти може да се различават от снимките. Не всички продукти включват всички функции. Наличието зависи от региона; свържете се с Вашия търговски представител.

Toronto, Canada • www.dsc.com • Tech. Support: 1-800-387-3630 (Canada, US), 905-760-3000

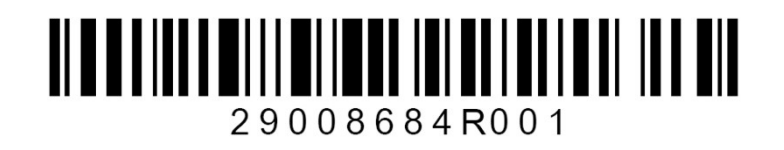